How to use the Beckernetworks PIAA seeding system:

1. On a browser of your choice goto <a href="http://wrestling.beckernetworks.com">http://wrestling.beckernetworks.com</a>

2. In order to get started you will need to Add a user Account. ALL USER ACCOUNTS FROM LAST YEAR HAVE BEEN ERASED. YOU MUST CREATE A NEW USERNAME AND PASSWORD

3. There is a link to a video demonstrating use of the seeding system.

number 12.

EACH YEAR. If you already have a user account this year skip to

- Each school can register one login only. Realizing that Head Coaches may deligate the responsibility of entering data to an assistant the registration form has been updated slightly.
- 5. Registration data includes the Manager Name, Email address, and Phone Number of the person entering the data into the system. We need this information incase of problems arise and we need to contact you. This data will NOT be publically available.
- Select your school by first selecting your section or AAA. Then select your school from the drop down menu.
- 7. Select your Login and password.
- 8. Lastly, your head coaches name as it should be printed in the PIAA program.
- 9. When all fields are entered click the "Register" button.

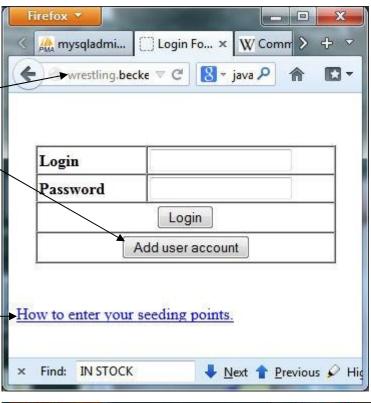

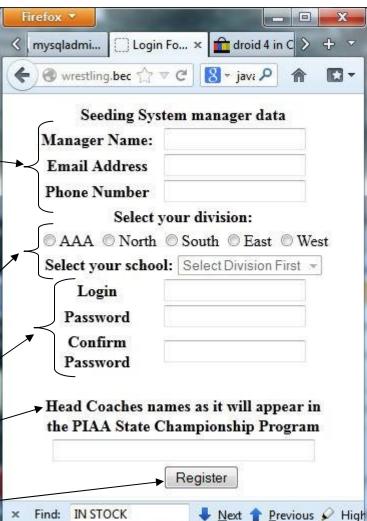

10. If registration is successful you will see the following page. If you left any of the fields blank or you choose a username already in use the system will reload the Registration page with a list of errors and incomplete items.

11. Follow the link to login.

12. Enter your username and password and click "Login".

Registration Successful

Click here to login to your account.

\* Find: IN STOCK \* Next \* Previous \* High

Firefox \*

Firefox ▼

13. Choose what weight you want to start entering data at.

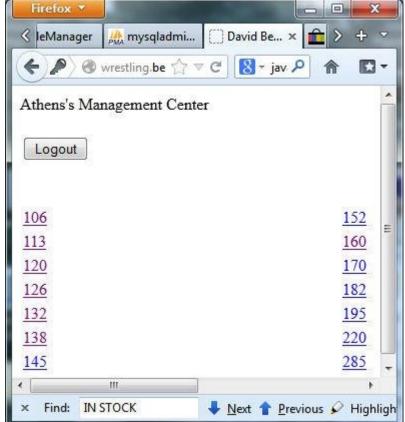

14. In the upper section of the wrestler information page you will enter specific information about your wrestler. All the field are required. "SEEDING RECORD" does NOT include matches wrestled in the PIAA DISTRICT and STATE Dual Meet Tournaments; this is what is used to determine winning percentage points. If your team participated in the state dual meet tournament the seeding record and overall record will be different, if your team did not participate in the dual meet team tournament these records will be the same. The OVERALL record will be displayed on the Bracket and program but NOT used in any calculations.

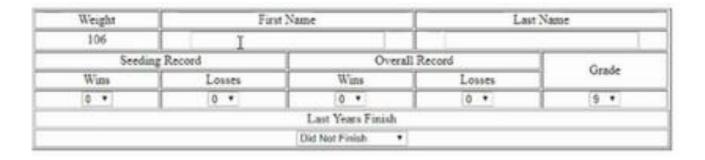

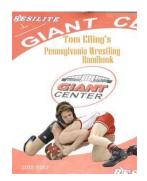

15. The bottom table is where you enter information about anyone your wrestler had a match against that placed last year. They receive competition points whether they won or lost. If you have not been keeping track your competition points all season Tom Elling's "Pennsylvania Wrestling Handbook" is a great resource that will allow you to look up how every individual finished at the section, district, region, and state tournaments in Pennsylvania and most neighboring states. Get the handbook here: http://pawrsl.com/pa/tebullnew.htm

Any information entered that cannot be verified by the handbook will need to be verified by presenting proof of finish at the seeding meeting. The table on the right is a cross reference of how many competition points are earned. All fields are required for competition points to be calculated!

## COMPETITION POINTS

| Opponents: | Name | School | From<br>PA | Caliber  | Won/lost | Points<br>(automatically<br>Calculated) |                    |        |      |
|------------|------|--------|------------|----------|----------|-----------------------------------------|--------------------|--------|------|
|            |      |        | Yes ▼      | -        | -        | 0.00                                    | Competition Point  | Values | š    |
|            |      |        | Yes ▼      | •        | -        | 0.00                                    | Caliber            | Won    | Loss |
|            |      |        | Yes ▼      | •        | -        | 0.00                                    | District 4th place | 4      | 1    |
|            |      |        | Yes ▼      | ▼        | -        | 0.00                                    | District 3rd place | 6      | 2    |
|            |      |        | Yes ▼      | -        | _        | 0.00                                    | District 2nd place | 8      | 3    |
|            |      |        | Yes ▼      | _        | 7        | 0.00                                    | District Champion  |        | 4    |
|            |      |        | Yes ▼      | -        | _        | 0.00                                    | Regional 5th place | -      | 3    |
|            |      |        | Yes ▼      | <b>-</b> | _        | 0.00                                    | Regional 4th place |        | 3    |
|            |      |        | Yes ▼      | _        | -        | 0.00                                    | Regional 3rd place |        | 4    |
|            |      |        | Yes ▼      | <b>-</b> | _        | 0.00                                    | Regional 2nd place |        | 4    |
|            |      |        | Yes ▼      |          |          | 0.00                                    | Regional champion  | _      | 5    |
|            |      |        | Yes ▼      |          |          | 180300                                  | State 8th place    | 8      | 3    |
|            |      |        |            |          |          | 0.00                                    | State 7th place    | 10     | 3    |
|            |      |        | Yes ▼      | ~        |          | 0.00                                    | State 6th place    | 12     | 5    |
|            |      |        | Yes ▼      | ▼        | •        | 0.00                                    | State 5th place    | 15     | 5    |
|            |      |        | Yes ▼      |          | •        | 0.00                                    | State 4th place    | 20     | 7    |
|            |      |        | Yes ▼      | -        | -        | 0.00                                    | State 3rd place    | 25     | 7    |
|            |      |        | Yes ▼      | (*)      | -        | 0.00                                    | State 2nd place    | 30     | 9    |
|            |      |        | Yes ▼      | •        | •        | 0.00                                    | State Champion     | 35     | 9    |
|            |      |        | Yes ▼      | (*)      | v        | 0.00                                    |                    |        |      |
|            |      |        | Yes ▼      | •        | -        | 0.00                                    |                    |        |      |

16. At the bottom of the page are buttons to move to the next weight, previous weight, save and recalculate, and exit. By pressing ANY of these buttons your data is saved. You can also see Winning percentage, Prestige, and competition points, as well as the total points.

| Winning Percentage Points | Prestige Points | Competition Points | <b>Total Seeding Points</b> |             |
|---------------------------|-----------------|--------------------|-----------------------------|-------------|
| 57.89474                  | 0               | 0.00               | 57.89474                    |             |
|                           |                 |                    |                             |             |
| Previous Weight           | Save and Ex     | it                 | and Recalculate             | Next Weight |

Follow the process for each wrestler that you are entering in the district tournament.